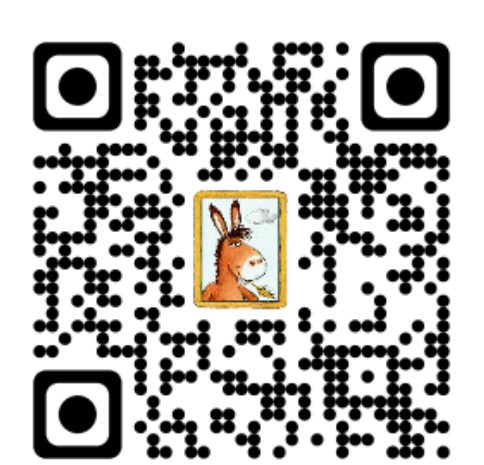

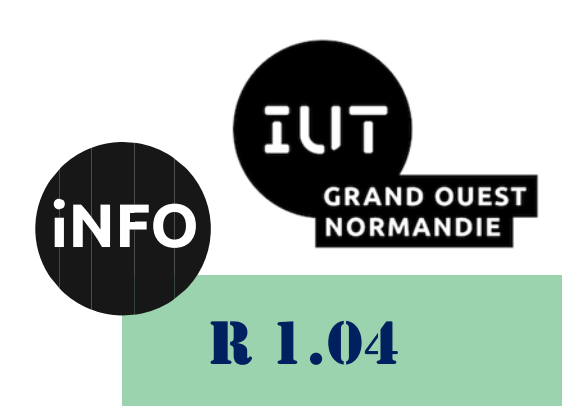

2023 - 2024

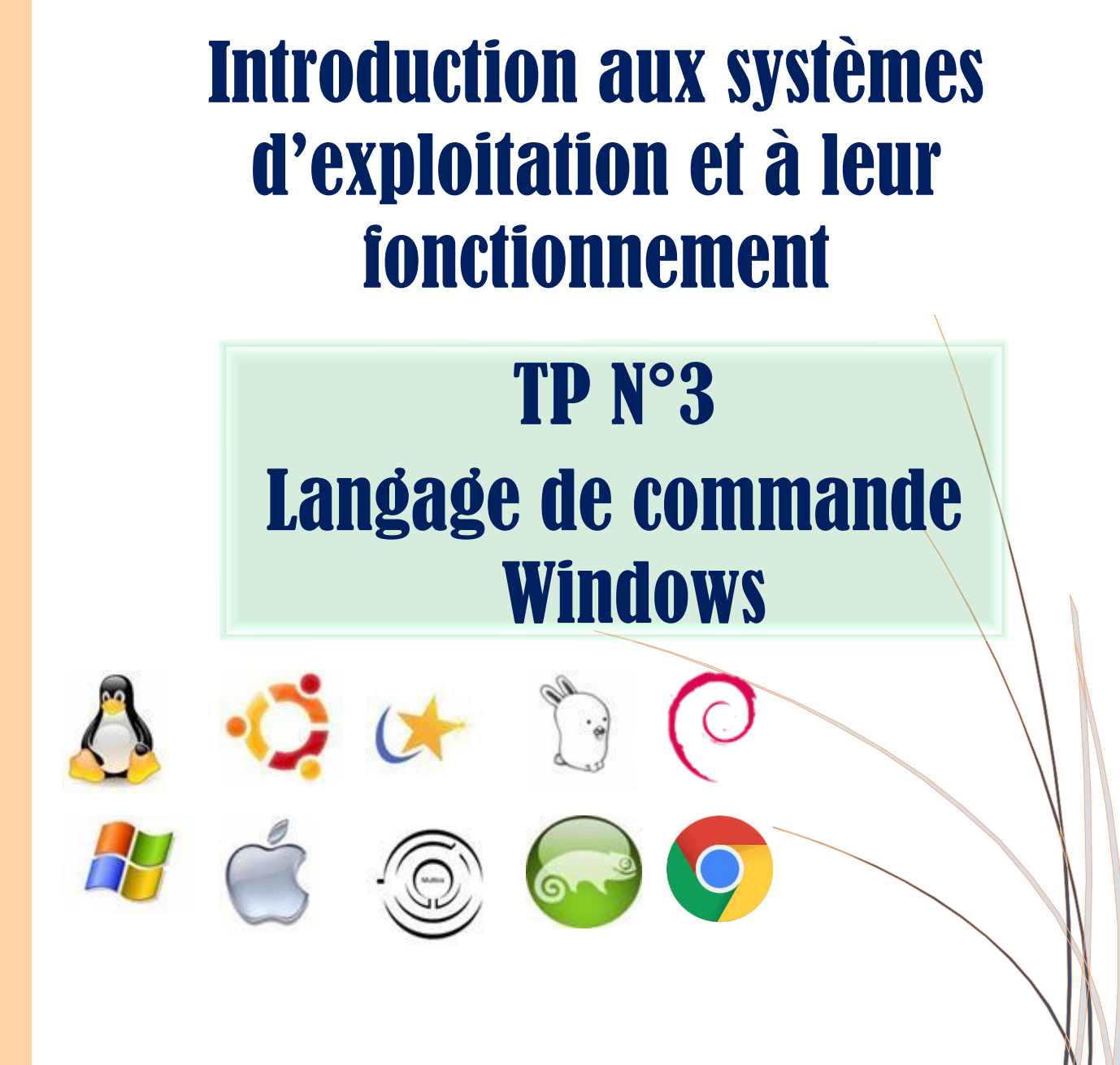

*ANNE Jean-François D'après le TP de Prevert*

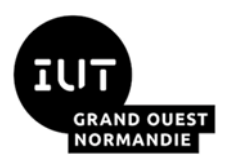

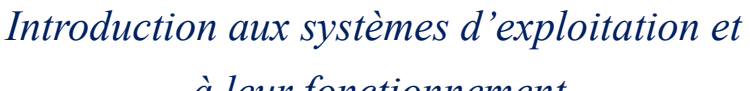

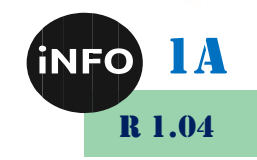

#### *à leur fonctionnement*

Le but de ce TD est de se familiariser avec les systèmes d'exploitation et avec leur fonctionnement.

# Langage de commande Windows Fichiers de commande

#### *A. Rappels*

#### *1. Script*

Les scripts sont des programmes qui permettent d'automatiser certaines tâches répétitives telles que l'administration ou les sauvegardes de fichiers. Ce sont des fichiers de texte avec l'extension .bat ou .cmd. Ils contiennent les mêmes commandes que celles exécutées en ligne de commande, plus éventuellement des commandes de branchement à des étiquettes (goto), et des appels à d'autres scripts (call). Un script contient une commande par ligne. Il peut être paramétré.

#### *2. Exécuter un script Batch*

Pour exécuter un script Batch, il suffit de taper le nom de ce fichier dans la fenêtre de commandes. L'interprète exécute les commandes de manière séquentielle, dans l'ordre où elles apparaissent dans le fichier. Il n'est pas nécessaire de taper l'extension .bat du fichier.

#### *3. La variable PATH*

Pour pouvoir exécuter un programme, le système d'exploitation doit pouvoir retrouver le fichier correspondant à cette commande. C'est la variable d'environnement PATH qui contient la liste des répertoires que l'interprète explore pour trouver un programme à exécuter, s'il n'est pas dans le répertoire courant. Vos scripts seront donc placés dans le répertoire P:\TP\_SYS\BATCH (cf. TP n°2).

#### *B. Avant-propos*

#### *1. Objectifs*

- Comprendre l'utilité et les principes de base de la programmation de scripts sous Windows
- Utiliser les principales fonctionnalités du langage de script : création de fichiers de commandes, passage de paramètres, gestion de fichiers, itérations, conditionnelles, analyses de chaînes, redirections, gestion des erreurs, etc.

#### *2. Avant de programmer*

- Vérifiez que le répertoire Z:\TP\_SYS\BATCH existe et qu'il apparaît dans la variable PATH (voir TP2).
- Conseil : utilisez l'éditeur de texte Notepad++ pour écrire vos scripts et évitez d'utiliser les caractères accentués qui sont codés différemment.
- Pensez à utiliser votre cours et l'aide en ligne pour la syntaxe des commandes.

#### *C. Scripts à écrire pendant la séance de TP*

#### *1. Sauvegarder des fichiers et des répertoires*

Les scripts Batch peuvent être utiles pour la réalisation de sauvegardes automatiques.

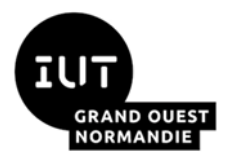

*Introduction aux systèmes d'exploitation et*

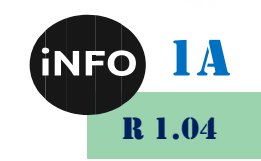

#### *à leur fonctionnement*

- Ecrire la commande **creeRep.bat** qui crée un répertoire du nom passé en paramètre dans le répertoire courant.
	- Si un répertoire de même nom existe déjà, un message est affiché
	- La commande peut-elle échouer ? Dans quelles conditions ?
	- En utilisant ERRORLEVEL et la redirection de l'erreur standard, modifier votre commande de sorte qu'un message d'erreur compréhensible s'affiche en cas de problème.

Rappel : le langage de commande Windows utilise les symboles de redirection identiques à ceux d'UNIX : > et >> permettent la redirection des messages vers un fichier 2> et 2>> permet la redirection des messages d'erreur vers un fichier

- Ecrire la commande **sauver.bat** qui copie des fichiers passés en paramètres dans le répertoire sauvegarde du répertoire courant (à créer s'il n'existe pas).
	- Ajouter l'option /D:j-m-a à la commande **sauver.bat** qui permet de spécifier une date. Si cette option est utilisée, seuls seront sauvegardés les fichiers dont la date de dernière modification est postérieure à la date donnée en paramètres. Pour la copie des fichiers, on consultera attentivement l'aide de la commande xcopy : xcopy / ?

#### *D. Lecture de fichiers, analyses de chaînes, calculs*

#### **Travail à faire individuellement ou en binôme**

• Pour chacune de vos commandes (scripts), les 3 points suivants doivent être respectés :

- Votre code doit être commenté et chaque commande doit avoir un en-tête précisant son rôle et ses paramètres.
- L'utilisateur doit pouvoir obtenir l'aide des fonctions en tapant : nomfonction /?
- Si l'utilisateur appelle la fonction avec de mauvais paramètres, un message d'erreur et d'aide approprié doit s'afficher.

Les questions suivantes concernent la gestion d'une épreuve de lancé de Javelot. Durant cette compétition, chaque athlète a eu 3 essais.

**3.1** – Écrire la commande **Maximum.bat** qui calcule dans la variable d'environnement MAX et affiche le maximum d'une liste d'entiers passée en paramètres. Le nombre de paramètres n'est pas fixé.

Par exemple, la commande suivante : maximum 1 2 3 4 3 2 1 a pour effet d'afficher et de placer dans la variable MAX la valeur 4 car il s'agit du maximum des paramètres.

Dans le langage de commande, on ne peut pas directement tester si un nombre est supérieur à un autre. Pour le faire, il faut utiliser la commande set avec l'option /a pour faire des calculs. Mais cette commande ne permet pas de manipuler des expressions logiques. Pour savoir si un nombre A est plus grand qu'un nombre B, il faut procéder de la manière suivante :

- a) Calculer la différence entre A et B dans une variable intermédiaire en utilisant la commande set /a.
- b) Si le résultat est négatif, c'est à dire si le résultat commence par le caractère "-", cela signifie que  $A \leq B$ , dans le cas contraire  $A \geq B$ .

La commande **Maximum.bat** vérifiera la présence d'au moins un paramètre et affichera un message d'aide

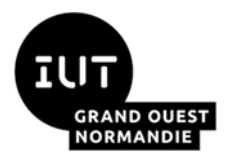

*Introduction aux systèmes d'exploitation et à leur fonctionnement*

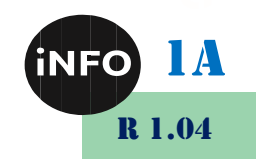

dans le cas contraire.

**3.2** – Écrire la commande **Categorie.bat** qui calcule dans la variable d'environnement CAT et affiche la catégorie d'âge d'un athlète.

Par exemple, la commande suivante : categorie 1982 a pour effet d'afficher et de placer dans la variable CAT la valeur Senior.

En athlétisme, les catégories d'âge de la saison 2011/2012 sont données par le tableau suivant :

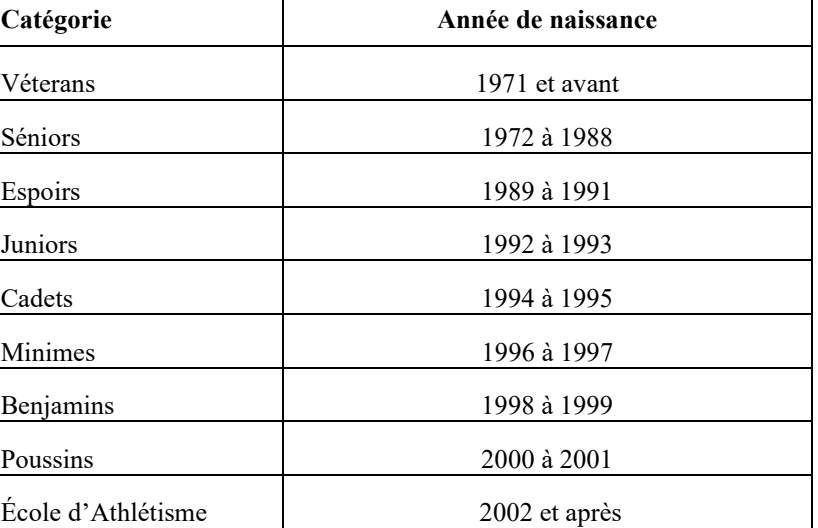

**3.3** Écrire la commande **AfficherRésultat.bat** qui affiche la catégorie et le meilleur lancé d'un athlète donné.

Par exemple, la commande suivante : AfficherResultat Martin Galle 12-2-1989 94 87 93

a pour effet d'afficher « Le meilleur lancé du junior Martin Galle est de 94 m ».

La commande AfficherResultat doit comporter 6 paramètres : le prénom et le nom de l'athlète, sa date de naissance (au format jj-mm-aaaa) et le meilleur de ces 3 essais.

La commande AfficherResultat pourra appeler les commandes Maximum et Categorie.

**3.4** On dispose d'un fichier de texte appelé personnes. txt et contenant une ligne pour chaque athlète avec le format suivant :

Nom:Prenom:date de naissance:essai1:essai2:essai3 Exemple de fichier personnes.txt :

```
#Fichiers de personnes 
#nom:prenom:dateNaissance:essai1:essai2:essai3 
Galle:Martin:12-2-1989:94:87:93 
Honnete:Marie:14-9-1980:82:91:93 
Pleur:Jean:13-3-1974:93:79:72 
Prane:Dolly:19-11-1995:71:67:79 
Mieu:Jeff-Edmond:22-12-1992:89:95:91
```
En utilisant la commande for, et l'extraction de chaîne, écrire la commande **CalculerResultats.bat** qui affiche, pour chaque athlète du fichier, sa catégorie d'âge et son meilleur lancé en utilisant la commande AfficherResultat.bat.

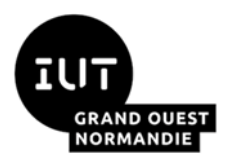

# *Introduction aux systèmes d'exploitation et*

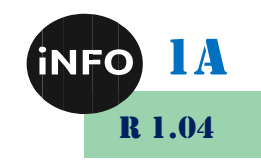

### *à leur fonctionnement*

Paramétrez la commande CalculerResultats.bat de sorte que le fichier contenant les informations soit un paramètre de la commande.

#### **Conseils :**

1) pensez à :

- Commenter votre code,
- Tester vos scripts séparément,
- Gérer les erreurs et les aides en ligne.

Si un script ne fonctionne pas, mettez en commentaire la ligne @echo off du script. Vous aurez alors la trace

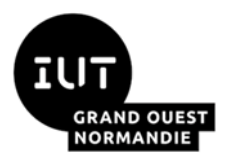

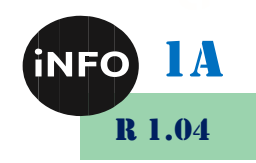

## *II. Webographie :*

- **E** [https://miashs-www.u](https://miashs-www.u-ga.fr/prevert/SpecialiteIHS/Documents/TP2_%20systeme_DCISS1011.pdf)*[ga.fr/prevert/SpecialiteIHS/Documents/TP2\\_%20systeme\\_DCISS101](https://miashs-www.u-ga.fr/prevert/SpecialiteIHS/Documents/TP2_%20systeme_DCISS1011.pdf) [1.pdf](https://miashs-www.u-ga.fr/prevert/SpecialiteIHS/Documents/TP2_%20systeme_DCISS1011.pdf)*
- *[https://miashs-www.u-ga.fr/prevert/SpecialiteIHS/Documents/2-](https://miashs-www.u-ga.fr/prevert/SpecialiteIHS/Documents/2-SystemeWindowsIC2A.pdf) [SystemeWindowsIC2A.pdf](https://miashs-www.u-ga.fr/prevert/SpecialiteIHS/Documents/2-SystemeWindowsIC2A.pdf)*
- <https://www.ionos.fr/digitalguide/serveur/outils/creer-un-fichier-batch/>
- *<https://ss64.com/nt/errorlevel.html>*
- [https://superuser.com/questions/219050/how-to-check-if-a-directory](https://superuser.com/questions/219050/how-to-check-if-a-directory-exists-in-windows)*[exists-in-windows](https://superuser.com/questions/219050/how-to-check-if-a-directory-exists-in-windows)*
- ▪